## Accelerated Degree Online Application Tips

## Application Process:

- Go to<http://apply.wisconsin.edu>
	- If you have applied to a UW school before, you will click on *Sign In and Resume*.
	- If you have never applied to a UW school before, choose *Create an Account* and *Get Started*
- Choose *Start Application* and progress through the questions.  $\gg$
- When you get to the *Where Do You Want To Go* question, you will need to select one of the UW-Green Bay  $\sum$ *alternative* locations, listed below. This will allow you to select the Accelerated Degree Program and be coded at the appropriate tuition rate. Choose the campus that you live the closest to or makes the most sense for you:
	- UW-Green Bay, Marinette Campus
	- UW-Green Bay, Manitowoc Campus
	- UW-Green Bay, Sheboygan Campus
- In the *Choose Your Program* section, you will select the AAS-Accelerated Degree option.

## Transcripts:

Contact each college or university you have ever attended and request that all official transcripts be sent directly to:

Office of Admissions University of Wisconsin-Green Bay 2420 Nicolet Drive Green Bay, WI 54311

**3**

**2**

**1**

## Questions?

Contact (920) 465-2000 uwgb@uwgb.edu

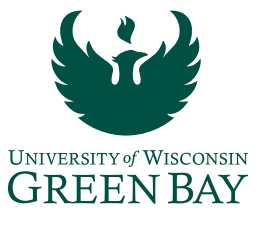